*Envío de comandas a archivo para visualización en pantalla.*

Podemos crear un acceso directo al programa llamado VwComandas.exe, el cual se encuentra en la ruta: C:\ProgramData\induxsoft\machine\winShell\v10

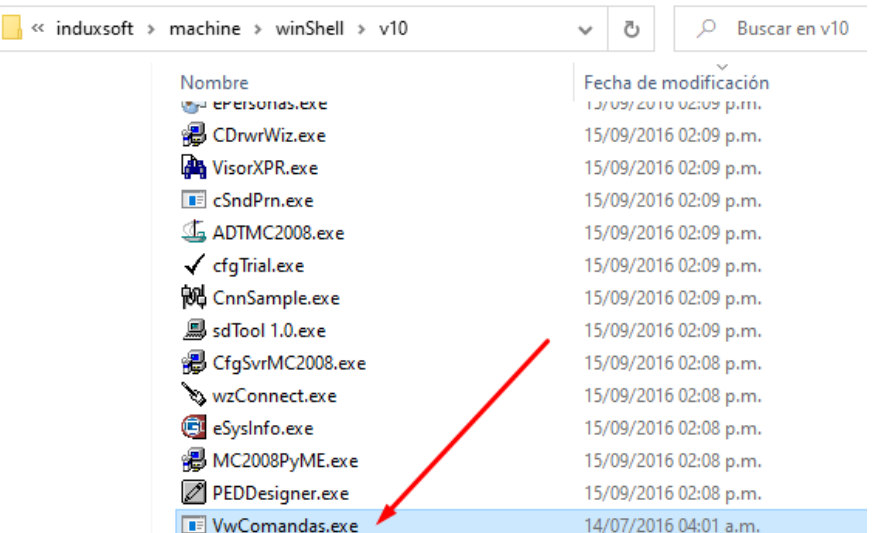

Este programa nos servirá para poder configurar la lectura del archivo que generaremos al momento de enviar nuestras comandas.

Señalemos que éste archivo será actualizado automáticamente y el programa anteriormente mencionado lo leerá automáticamente.

Configuración del envío de comandas a archivo

En BackOffice:

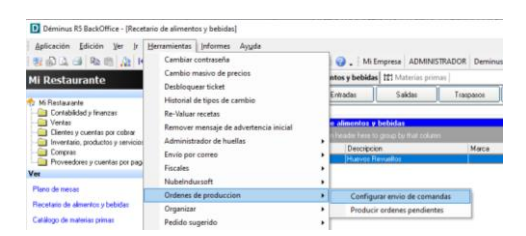

De acuerdo al Centro de Producción configuramos y seleccionamos la carpeta dónde se guardará el archivo para la visualización en pantalla.

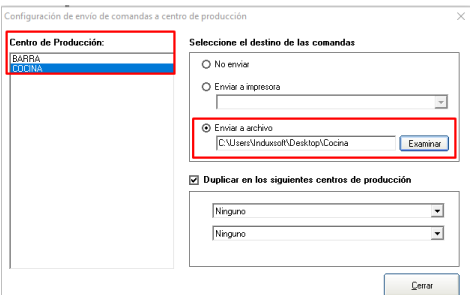

Con el acceso directo creado al archivo VwComandas.exe realizado previamente, vamos a realizar la configuración correspondiente en el botón de configurar en la esquina inferior izquierda.

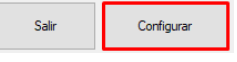

La configuración se basa sencillamente en indicar el número de filas y columnas que tendrá la visualización, así mismo el tamaño de la Fuente, Texto a Resaltar y el Directorio en dónde estará el archivo, mismo que se configuró en BackOffice.

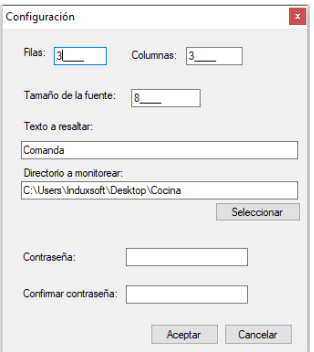

Cuando se creen las comandas desde la terminal de meseros se podrán visualizar automáticamente en la pantalla.

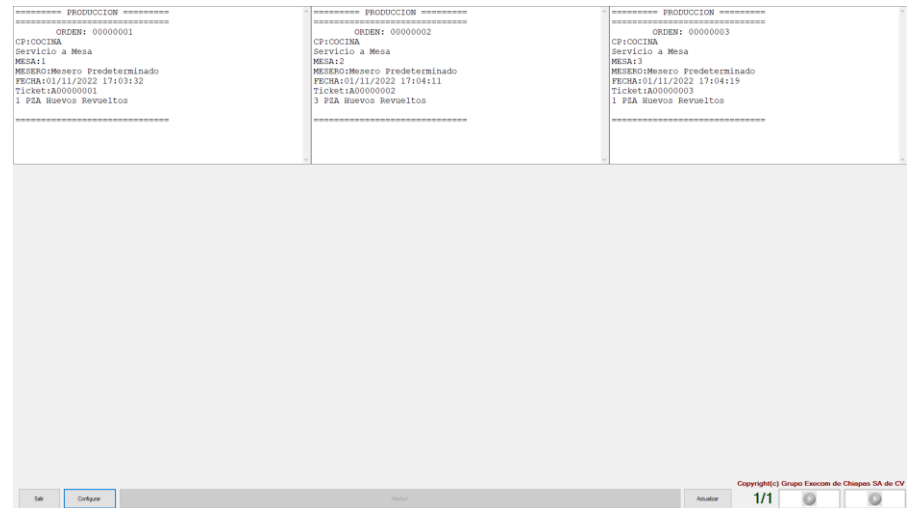